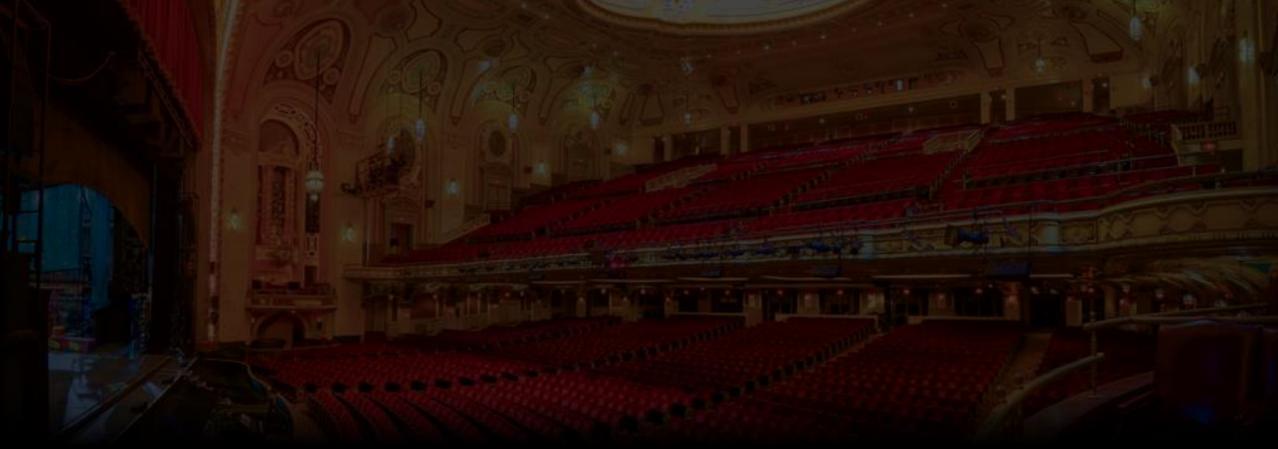

## View Barcode/Ticket Details In Your MY SHEA'S Account

On Your Mobile (Android)

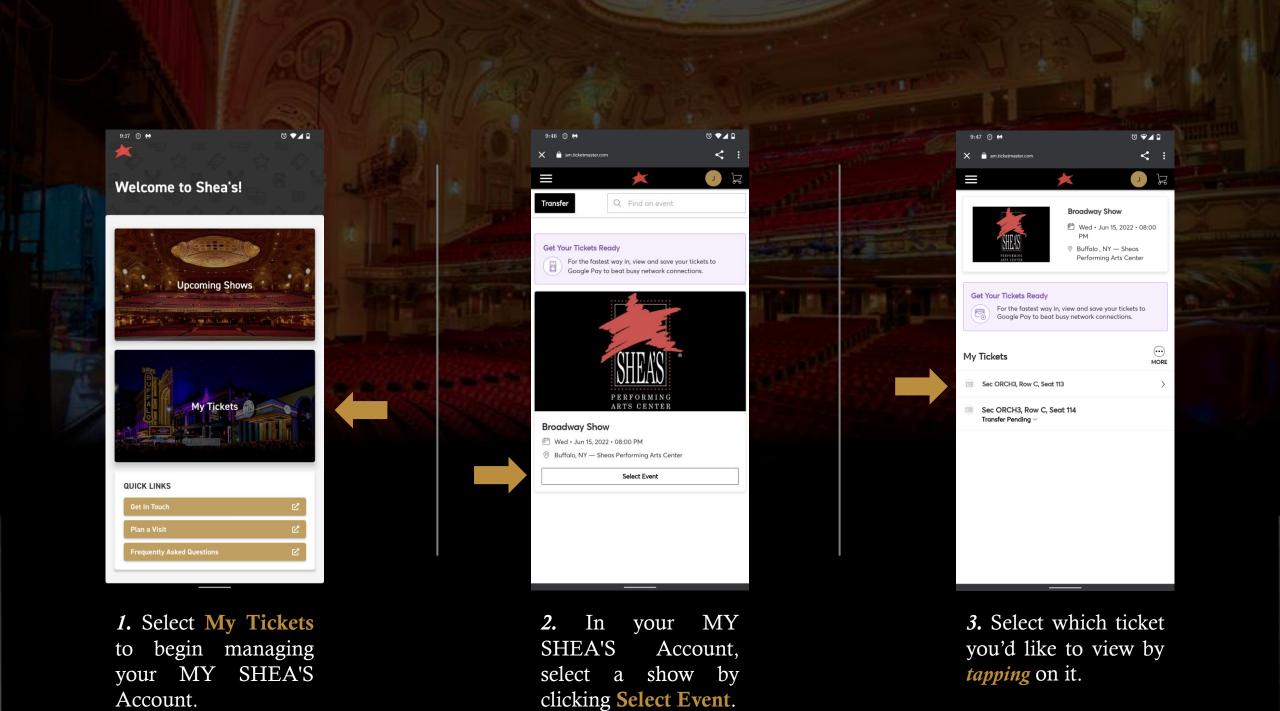

3. This is your ticket! From here, you can present this screen to enter the theater, or you can tap to Save to phone.

To view additional ticket details, tap the "i" in the upper-right

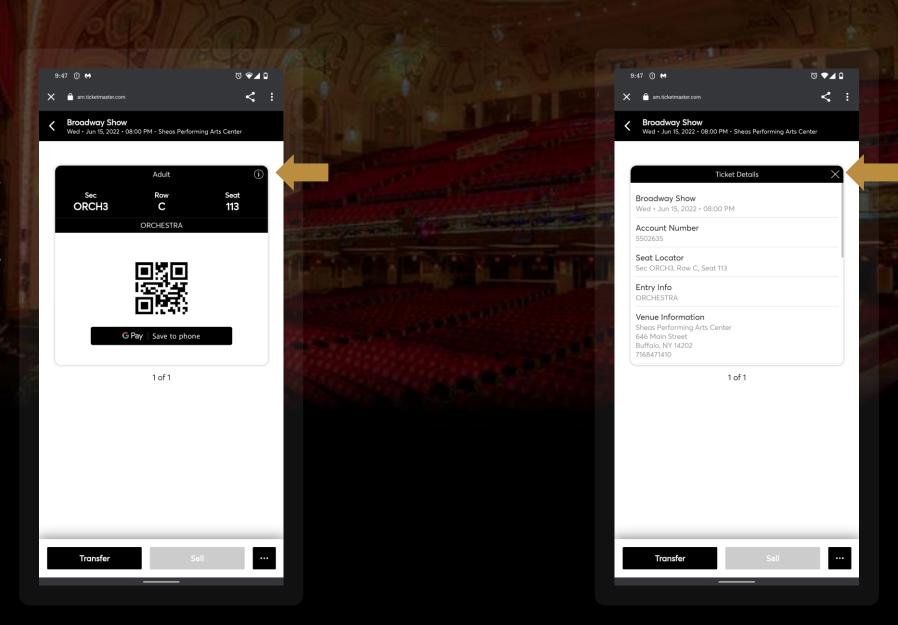

4. This screen will pop up, allowing you to see all your available ticket details in full for your seat.

Hit the X in the upper right-hand corner to return to the previous screen.

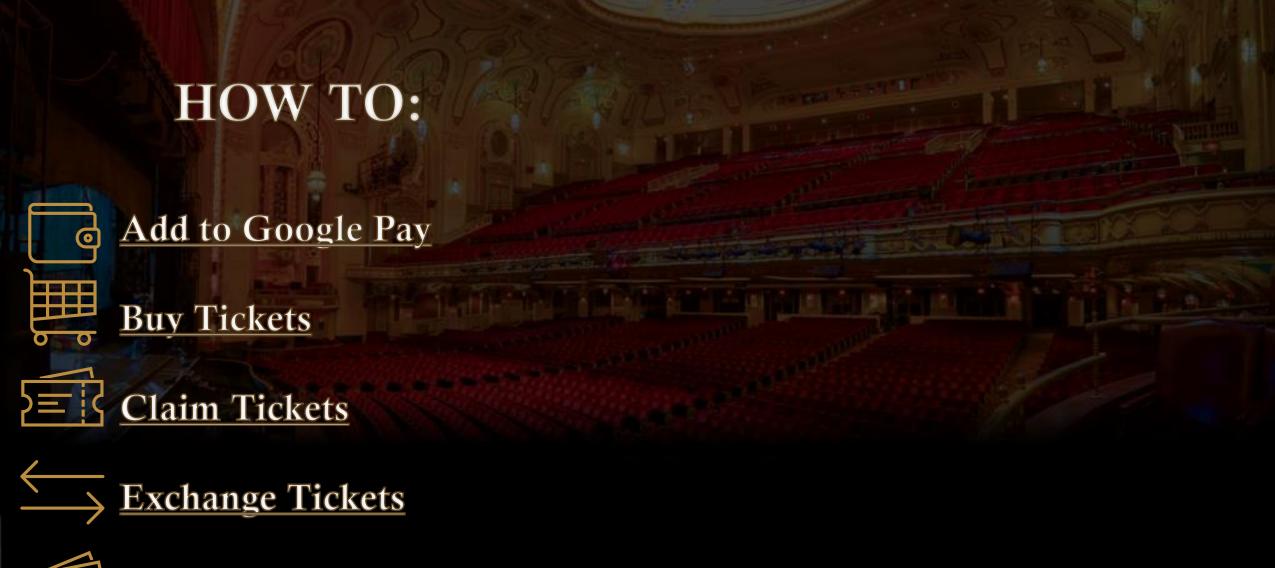

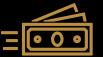

**Transfer Tickets**